# Venue 11 Pro

# Quick Start Guide

 $\left(\bigcirc$ 

Guide d'information rapide Guia de iniciação rápida Hızlı Başlangıç Kılavuzu

# 1 Connect the power adapter and turn on your tablet

Connecter l'adaptateur secteur et allumer votre tablette Ligar o adaptador de corrente e ligar o tablet Güç adaptörünü takıp bilgisayarınızı açma توصيل مهايئ التيار وتشغيل جهازك اللوحي

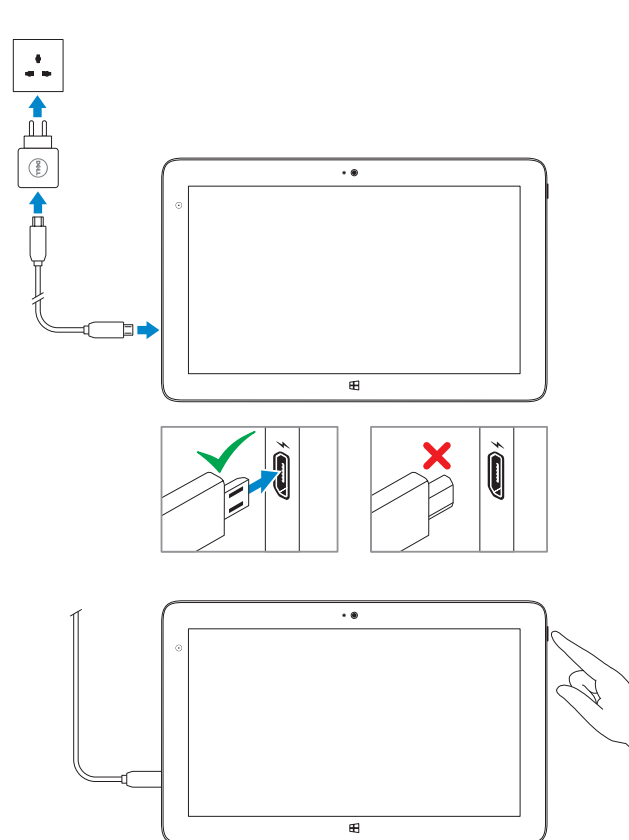

# 2 Finish Windows setup

Terminer l'installation de Windows | Concluir a configuração do Windows Windows kurulumunu tamamlayın | Windows إعداد إنهاء

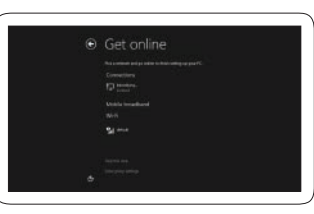

#### Connect to your network

Connectez-vous à votre réseau Estabelecer ligação à rede Ağınıza bağlanın قم باالتصال بالشبكة

#### $\mathbb Z$  NOTE: If you are connecting to a secured wireless network, enter the password for the  $\blacksquare$  wireless network access when prompted.

- REMARQUE : si vous vous connectez à un réseau sans fil sécurisé, à l'invite, entrez le mot de passe pour l'accès au réseau sans fil.
- NOTA: Se estiver a estabelecer ligação a uma rede sem fios protegida, quando for solicitado, digite a palavra-passe de acesso à rede sem fios.
- **NOT:** Güvenli bir kablosuz ağa bağlanıyorsanız, istendiğinde kablosuz ağ erişim parolasını girin.

**مالحظة:** في حالة اتصالك بشبكة السلكية مؤمنة، أدخل كلمة المرور لوصول الشبكة الالسلكية عند مطالبتك.

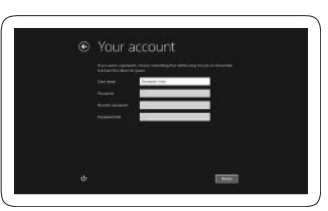

#### Sign in to your account or create a new account

- Connectez-vous à votre compte ou créez un nouveau compte Iniciar sessão numa conta ou criar uma conta nova Hesabınıza oturum açma veya yeni bir
- hesap oluşturma

In the charms sidebar, tap **Settings**  $\ddot{\mathbf{Q}}$ , tap the Wireless icon  $\ddot{\ddot{\mathbf{x}}}$ , all select your network, and tap Connect. Sur la barre latérale des icônes, touchez Paramètres  $\bm{\ddot\Omega}$ , icône Sans fil  $\ddot{}$ ill, sélectionnez votre réseau et touchez Connecter. Na barra lateral dos atalhos, toque em **Definições**  $\bigcirc$ , toque no ícone Sem Fios  $\bigcirc$ ,  $\bigcirc$ seleccione a sua rede e toque em Ligar. Charms kenar çubuğunda, sırasıyla **Ayarlar** öğesine  $\bullet$ , Kablosuz simgesine dokunun ve  $*_{\text{all}}$  ağınızı seçin ve ardından **Bağlan** öğesine dokunun. في الشريط الجانبي لالختصارات، انقر فوق **إعدادات** ، وانقر فوق رمز االتصال الالسلكي ، ثم حدد شبكتك، وانقر فوق **اتصال**.

### **NOTE:** You may need to activate your network service before connecting.

**EREMARQUE :** pour que vous puissiez vous connecter, votre service réseau doit avoir été activé.

**NOTA:** Antes de ligar, poderá ter de activar o serviço de rede.

تسجيل الدخول إلى حسابك أو إنشاء حساب جديد

# Locate your Dell apps

Localisez vos applications Dell | Localizar as aplicações Dell Dell uygulamalarınızı bulun | Dell تطبيقات موقع تحديد

### Register My Device

Enregistrer mon appareil | Registrar meu dispositivo تسجيل جهازي | Kaydet Cihazımı

▐₹

Dell Backup and Recovery

Dell Backup and Recovery Dell Backup and Recovery Dell Yedekleme ve Kurtarma Dell Backup and Recovery

My Dell Mon Dell | Meu Dell جهاز Dell الخاص بي | Bilgisayarım Dell

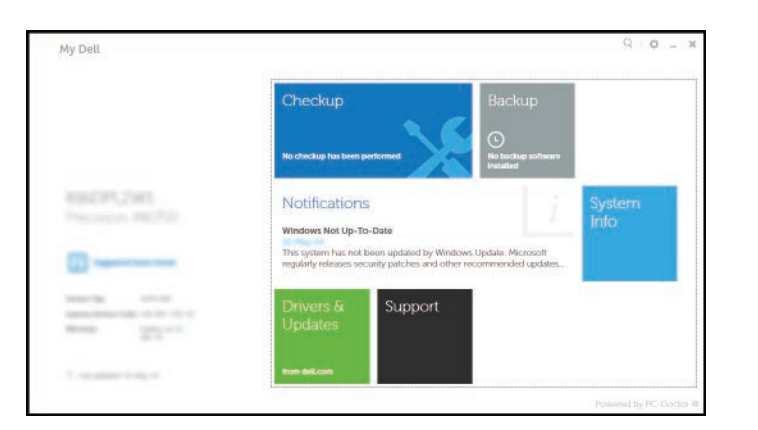

# Learn how to use Windows

Apprenez à utiliser Windows | Aprender a utilizar o Windows Windows'un nasıl kullanıldığını öğrenin | Windows استخدام كيفية تعلم

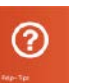

Help and Tips Aide et astuces | Ajuda e sugestões Yardım ve İpuçları | وتلميحات تعليمات

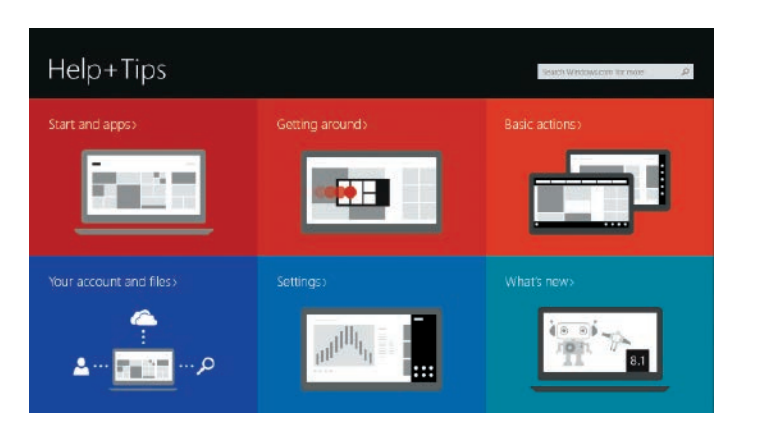

# Connect to a network — optional

Se connecter à un réseau (facultatif) Ligar a uma rede — opcional Ağınıza bağlanın — isteğe bağlı االتصال بالشبكة — اختياري

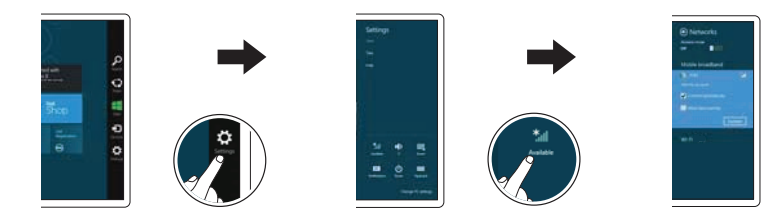

**NOT:** Bağlanmadan önce ağ hizmetinizi etkinleştirmeniz gerekebilir.

**مالحظة:** قد يلزم تنشيط خدمة الشبكة لديك قبل االتصال.

© 2014 Dell Inc. © 2014 Microsoft Corporation.

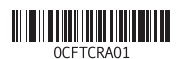

Printed in China. Printed on recycled paper. 2014-09

## Features

Caractéristiques | Funcionalidades | Özellikler | الميزات

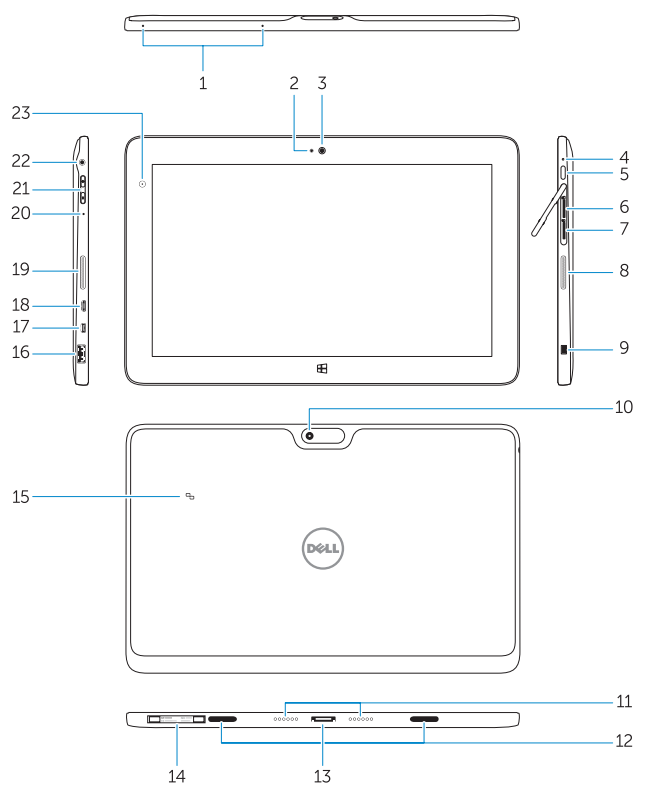

#### Stylus (optional)

Stylet (en option) | Estilete (opcional) | Stylus (isteğe bağlı) | (اختياري) Stylus

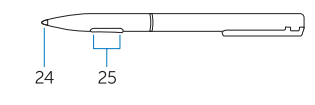

- 14. Service-tag label
- 15. Near Field Communication (NFC) reader
- 16. USB 3.0 connector
- 17 Micro HDMI connector
- 18. Micro USB power connector
- 19. Speakers
- 20. Microphone
- 21. Volume button
- 22. Audio connector
- 23. Ambient-light sensor
- 24. Pen Tip
- 25. Buttons
- 1. Microphones
- 2. Camera-status light
- 3. Camera
- 4. Power-status light
- 5. Power button
- 6. MicroSD memory card reader
- 7. Micro-SIM reader (LTE/HSPA+ models only)
- 8. Speakers
- 9. Noble security-cable slot
- 10. Back camera
- 11. Dock pins
- 12. Dock-guide slots
- 13. Dock connector
- 1. Microphones
- 2. Voyant d'état de la caméra
- 3. Caméra
- 4. Voyant d'état de l'alimentation
- 5. Bouton d'alimentation
- 6. Lecteur de carte mémoire microSD
- 7. Lecteur de carte micro SIM (modèles LTE/HSPA+ uniquement)
- 8. Haut-parleurs
- 9. Emplacement pour câble de sécurité Noble
- 10. Caméra arrière
- 11. Broches pour station d'accueil
- 12. Fentes de guidage pour
- station d'accueil
- 13. Port d'amarrage
- 14. Étiquette de numéro de série
- 15. Lecteur NFC (Near Field Communication, communication en champ proche)
- 16. Port USB 3.0
- 17. Port micro HDMI
- 18. Port d'alimentation micro USB
- 19. Haut-parleurs
- 20. Microphone
- 21. Bouton de volume
- 22. Port audio
- 23. Capteur de luminosité ambiante
- 24. Pointe du stylet
- 25. Boutons

.8 مكبرات الصوت .9 فتحة كبل األمان البارزة 1010الكاميرا الخلفية 11. مسامير الإرساء 12. فتحات دليل الإرساء 13. موصل الإرساء

> Modèle de l'ordinateur | Modelo do computador موديل الكمبيوتر | Bilgisayar modeli

25. Botões

#### 1. Mikrofonlar 2. Kamera durum ışığı 3. Kamera

- 4. Güç durum ışığı
- 5. Güç düğmesi
- 6. MicroSD bellek kartı okuyucu
- 7. Micro-SIM okuyucu (yalnızca LTE/HSPA+ modelleri)
- 8. Hoparlörler
- 9. Noble güvenlik-kablo yuvası
- 10. Arka kamera
- 11. Bağlantı pimleri
- 12. Yerleştirme kılavuzu yuvaları
- 13. Takma konnektörü

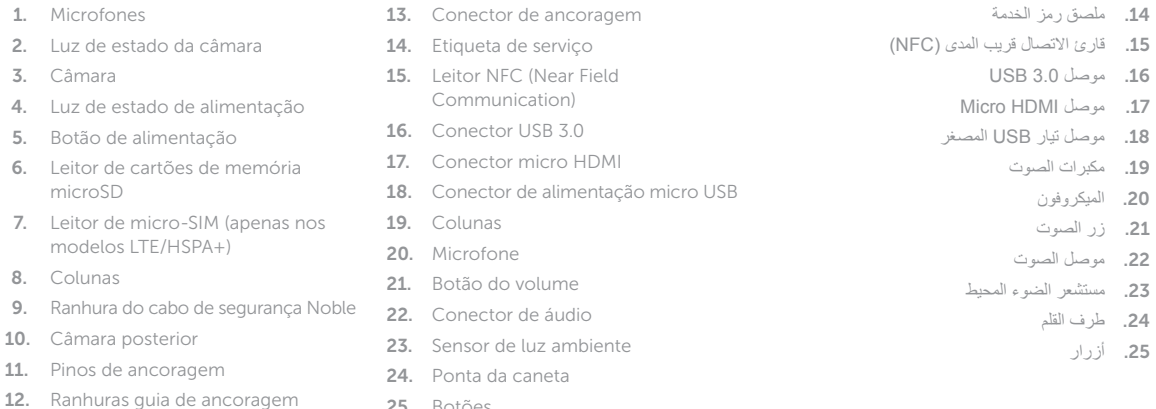

14. Servis etiketi çıkartması

15. Yakın Alan İletişimi (NFC) okuyucusu 16. USB 3.0 konektör 17. Mikro HDMI konektörü 18. Mikro USB güç konektörü 19. Hoparlörler 20. Mikrofon

- 
- 21. Ses düğmesi
- 22. Ses konektörü
- 23. Ortam ışığı sensörü
- 24. Kalem Ucu 25. Düğmeler

.1 الميكروفونات .2 مصباح حالة الكاميرا .3 الكاميرا .4 مصباح حالة الطاقة .5 زر التيار

.6 قارئ بطاقة ذاكرة MicroSD .7 قارئ بطاقة SIM-Micro )موديالت +HSPA/LTE فقط(

#### Product support and manuals

Support produits et manuels Suporte de produtos e manuais Ürün desteği ve kılavuzlar دعم المنتج واألدلة

dell.com/support dell.com/support/manuals

#### Contact Dell

Contacter Dell | Contactar a Dell Dell'e başvurun | Dell بـ االتصال

dell.com/contactdell

#### Regulatory and safety

Réglementations et sécurité | Regulamentos e segurança ممارسات األمان والممارسات التنظيمية | güvenlik ve Mevzuat dell.com/regulatory\_compliance

#### Regulatory model

Modèle réglementaire | Modelo regulamentar Yasal model numarası | التنظيمي الموديل

T07G

Regulatory type

Type réglementaire | Tipo regulamentar

النوع التنظيمي | tür Yasal

T07G002

#### Computer model

Venue 7140

# Insert optional microSD memory card (sold separately) and micro-SIM card (on LTE/HSPA+ models only)

Insérez la carte microSD en option (vendue séparément) et la carte micro SIM (modèles LTE/HSPA+ uniquement)

Inserir cartão de memória microSD opcional (vendido em separado) e cartão micro-SIM (apenas nos modelos LTE/HSPA+)

Mikro-SIM kartı (sadece LTE/HSPA+ modeller) ve isteğe bağlı microSD hafıza kartını (ayrıca satılır) takın

أدخل بطاقة ذاكرة microSD (تُباع منفصلة) وبطاقة micro-SIM (في موديلات +LTE/HSPA فقط)

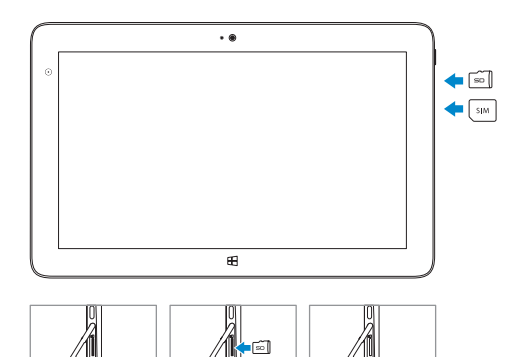